# Integrating WeBWorK into Textbooks

Sample Exercises

Robert Beezer Department of Mathematics and Computer Science University of Puget Sound Tacoma, Washington, USA [beezer@pugetsound.edu](mailto:beezer@pugetsound.edu)

> Alex Jordan Department of Mathematics Portland Community College Portland, Oregon, USA [alex.jordan@pcc.edu](mailto:alex.jordan@pcc.edu)

> > April 13, 2017

#### **Abstract**

This is a sample article to demonstrate integrating WeBWorK homework problems into content authored with MathBook XML. While technically an example of MathBook's article format, it is intended to closely resemble a chapter of a MathBook book that is divided into sections.

This work was funded with grants from [OpenOregon](http://openoregon.org/) and the [Univer](http://pugetsound.edu)[sity of Puget Sound](http://pugetsound.edu).

Rob and Alex worked on the MathBook XML enhancements that make this possible. Mike Gage (Univeristy of Rochester) and Geoff Goehle (Western Carolina University) made this possible by enhancing the WeBWorK end, and generally maintaining WeBWorK software.

This article assumes a mild familiarity with both [MathBook XML](http://mathbook.pugetsound.edu/) and [WeBWorK.](http://webwork.maa.org/wiki/Main_Page) For more information about either project, follow the links.

## **1 Arithmetic**

Some questions with quantitative answers.

**Exercise 1.1** (Adding Single-Digit Integers)**.** A simple, but functional example to begin with. If you are just learning how to add, you can test yourself here.

Compute the sum of 9 and 8:

 $9 + 8 = \Box$ 

**Solution.**  $9 + 8 = 17$ .

That was a simple problem. Let's move on.

If you are familiar with WeBWorK, then it may be a surprise to you to be interacting with a WeBWorK problem this way, without having logged in to WeBWorK.

**Exercise 1.2** (Declaring a Problem Seed)**.** You can also declare a seed to specify a version of any problem that has randomization. Here is the same problem, but with a seed specified.

Compute the sum of 5 and 8:  $5 + 8 = \Box$ **Solution.**  $5 + 8 = 13$ .

**Exercise 1.3** (Controlling Randomness)**.** You can code your problem with randomization, but then use a specific seed and WeBWorK's \$envir{problemSeed}to override that randomization for the purposes of the version that will appear in HTML and print putput.

Compute the sum of 1 and 2:

 $1+2=$ 

**Solution.**  $1+2=3$ .

**Exercise 1.4** (Special Answer Checking)**.** One of the strengths of WeBWorK is its ability to give intelligent feedback for incorrect answers.

- There is general feedback for when the student's answer is in an entirely different ballpark from the correct answer. Try entering something like  $``v"$ .
- There is general feedback for when the student's answer is not in the right form. Try entering " $x^2^*x^3$ ", which, right or wrong, is unsimplified.
- And problems can be written to detect and respond to common mistakes. Try entering an answer where you multiply the two exponents (instead of adding them, which would be correct.)

Use the properties of exponents to simplify  $x^5 \cdot x^8$ .  $x^5 \cdot x^8 =$ 

**Solution.** We *add* the exponents as follows:

$$
x5 \cdot x8 = x5+8
$$

$$
= x13
$$

**Exercise 1.5** (Using Hints)**.** Hints can be inserted into exercises. Whether a hint is visible in the HTML depends on the value of \$showHint in PGcourse.pl in the WeBWorK course that is hosting these exercises. How the hint is displayed in the pdf output is controlled in the usual way that an MBX hint is controlled.

Simplify the expression 
$$
\sqrt{45}
$$
.  
 $\sqrt{45} =$ 

**Hint.** Factor the number inside the radical.

**Solution.**

$$
\sqrt{45} = \sqrt{3^2 \cdot 5} = 3\sqrt{5}
$$

**Exercise 1.6** (No Randomization)**.** This problem has no randomization at all, not even if it were exported to be part of a problem set on a WeBWorK server. As such, it really doesn't need any lines of Perl code in its setup, so you have the option of skipping that part of the authoring process.

 $1 + 2 = \lceil$ 

For more about problems that do not require any randomization, see the MBX Author Guide.

## **2 The Quadratic Formula**

In the previous section, we saw relatively simple WeBWorK questions. This section demonstrates how even very complicated WeBWorK problems still behave well.

Here is a theorem that gives us a formula for the solutions of a second-degree polynomial equation. Note later how the WeBWorK problem references the theorem by its number. This seemingly minor detail demonstartes the degree to which WeBWorK and MathBook XML have been integrated.

<span id="page-2-0"></span>**Theorem 2.1** (Quadratic Formula)**.** *Given the second-degree polynomial equation*  $ax^2 + bx + c = 0$ *, where*  $a \neq 0$ *, solutions are given by* 

$$
x = \frac{-b \pm \sqrt{b^2 - 4ac}}{2a}.
$$

*Proof.*

$$
ax^{2} + bx + c = 0
$$
  
\n
$$
ax^{2} + bx = -c
$$
  
\n
$$
4ax^{2} + 4bx = -4c
$$
  
\n
$$
(2ax + b)^{2} = b^{2} - 4ac
$$
  
\n
$$
2ax + b = \pm \sqrt{b^{2} - 4ac}
$$
  
\n
$$
2ax = -b \pm \sqrt{b^{2} - 4ac}
$$
  
\n
$$
x = \frac{-b \pm \sqrt{b^{2} - 4ac}}{2a}
$$

**Exercise 2.2** (Solving Quadratic Equations)**. Part [NUM].** Consider the quadratic equation given by

$$
2x^2 + x - 6 = 0.
$$

First, identify the coefficients for the quadratic equation using the standard form from [Theorem 2.1](#page-2-0)

 $a = \Box$ ,  $b = \Box$ ,  $c = \Box$ 

**Solution.** Take the coefficient of  $x^2$  for the value of *a*, the coefficient of *x* for *b*, and the constant for *c*. *In this case*, they are  $a = 2$ ,  $b = 1$ ,  $c = -6$ .

**Part [NUM].** Using the quadratic formula, solve 
$$
2x^2 + x - 6 = 0
$$
.  
 $x =$   $\boxed{\qquad \qquad \text{or } x = \boxed{\qquad \qquad }$ 

**Solution.** Recall that the quadratic formula is given in [Theorem 2.1.](#page-2-0)

You already identified  $a = 2$ ,  $b = 1$ , and  $c = -6$ , so the results are:

$$
x = \frac{-1 + \sqrt{1^2 - 4(2)(-6)}}{2(2)} = \frac{3}{2}
$$

or

$$
x = \frac{-1 - \sqrt{1^2 - 4(2)(-6)}}{2(2)} = -2
$$

# **3 Open Problem Library**

The [Open Problem Library](http://webwork.maa.org/wiki/Open_Problem_Library) (OPL) is a repository of curated WeBWorK problems. At last count it had something like 30,000 problems, searchable by topic.

Most of the problems in this sample chapter have their source authored within the same document as the narrative. However the problems in this section are from the OPL and elsewhere on the server that is hosting the WeBWorK caclulations. For HTML output we can connect to the server and render the problem here in an interactive fashion. For print/PDF we use the mbx script to connect to the server to produce the LaTeX code for the problem. We can use the exercise.text.\* switches to control which parts of the problem (statements, solutions, hints) are incorporated.

Problems do not have to be in the OPL to reside on a server; any problem that is accessbile from the WeBWorK course which is hosting the WeBWorK computation may be used this way.

**Exercise 3.1** (Cylinder Volume)**.** This problem is one that Portland Community College has donated to the Open Problem Library.

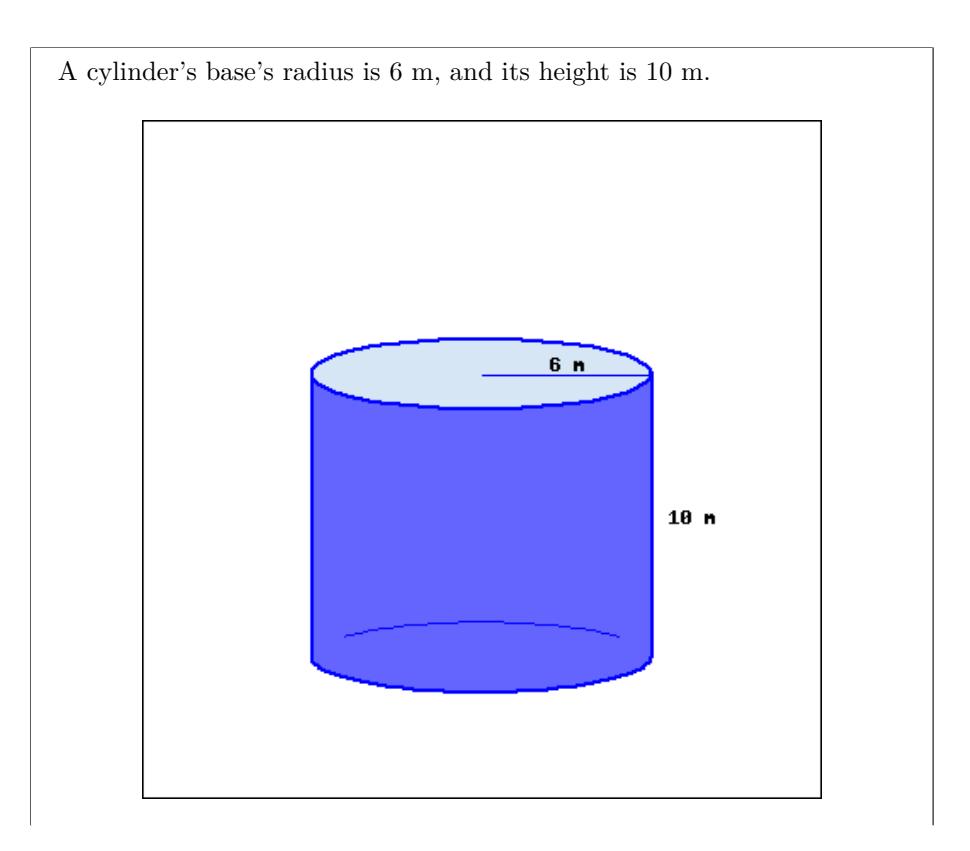

a. This cylinder's volume, in terms of *π*, is . (Type **pi** for *π*.)

b. This cylinder's volume, rounded to the hundredth place, is .

(Use **m^3** for cubic meters.) **Solution:**

We use *r* to represent the base's radius, and *h* to represent the cylinder's height.

A cylinder's volume formula is  $V =$  (base area) · height. A cylinder's base is a circle, with its area formula  $A = \pi r^2$ .

Putting together these two formulas, we have a cylinder's volume formula:

 $V = \pi r^2 h$ 

Throughout these computations, all quantities have units attached, and we only show them in the final step.

a. Using the volume formula, we have:

 $V = \pi r^2 h$  $=\pi \cdot 6^2 \cdot 10$  $= \pi \cdot 360$  $= 360\pi \text{ m}^3$ 

Don't forget the volume unit  $m^3$ .

b. To find the decimal version, we replace  $\pi$  with its decimal value, and we have:

 $V = 360\pi$ *≈* 360 *·* 3*.*14 *. . . <sup>≈</sup>* <sup>1130</sup>*.*<sup>97</sup> <sup>m</sup><sup>3</sup>

Don't forget the volume unit m<sup>3</sup>.

```
BasicAlgebra/Geometry/CylinderVolume10.pg
Seed: 8435
```
**Exercise 3.2** (Grandpa's Cat: a Cautionary Tale)**.** Not all problems that come from the OPL were written with MBX in mind, and they don't all fit into MBX space. This example illustrates that this should be taken into consideration when using OPL problems. Some of the graphs here are not fully visible in the web version of the article.

You fed your grandpa's cat while he was on vacation. When he was back, he took out a huge back of coins, including quarters and dimes. He said you can take as many coins as you want, but the total value must be lower than \$30*.*00.

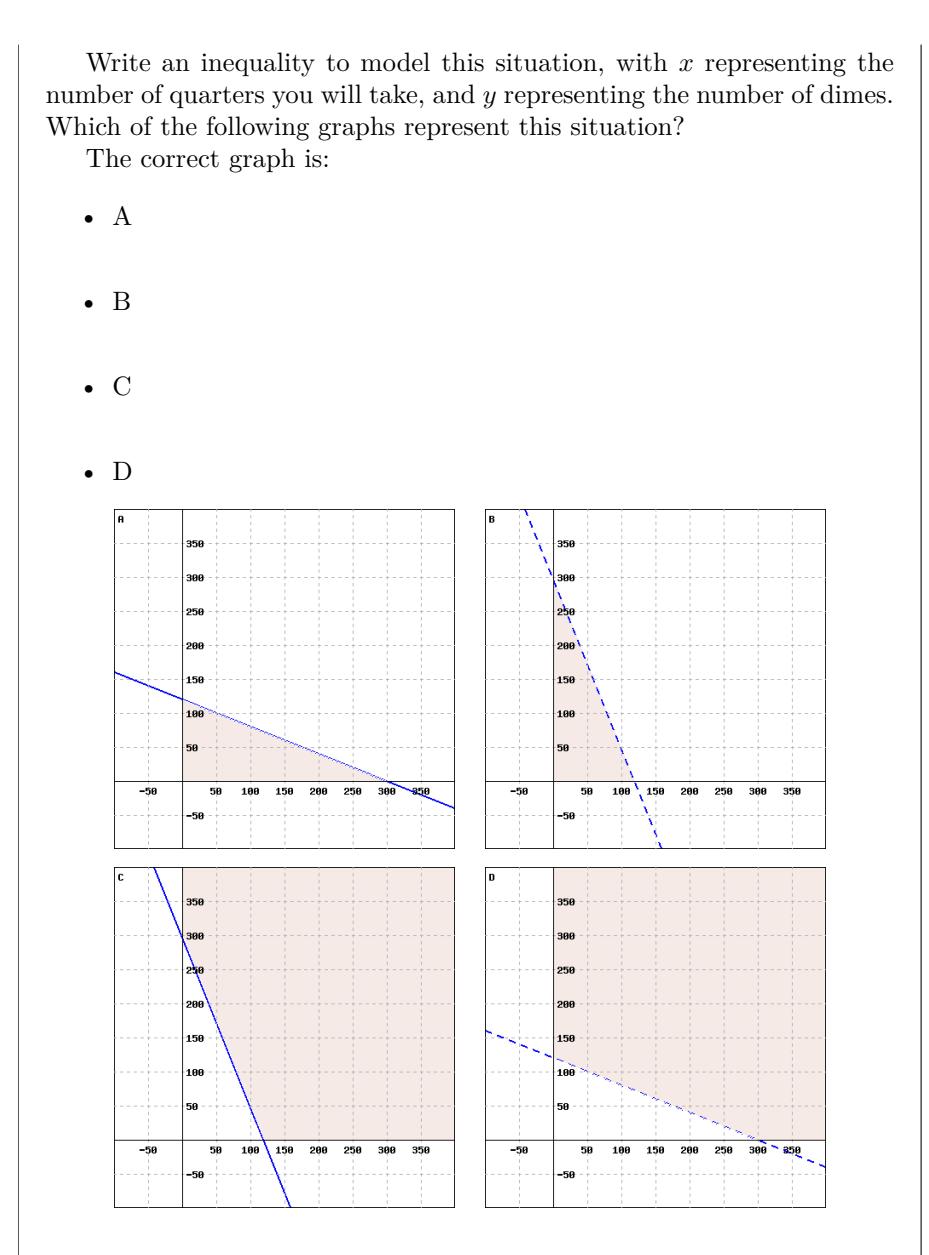

**Solution:** Since each quarter is worth \$0*.*25, *x* quarters are worth 0*.*25*x* dollars.

Similarly, since each dime is worth \$0*.*10, *y* dimes are worth 0*.*1*y* dollars.

Together, *x* quarter and *y* dime are worth a total of  $0.25x+0.1y$  dollars. The total value of coins you take must be less than \$30*.*00, implying  $0.25x + 0.1y < 30$ . Note that the symbol is  $\lt$ , because the total value cannot be \$30*.*00.

To graph the inequality  $0.25x + 0.1y < 30$ , we first graph the line  $0.25x + 0.1y = 30$ . Because decimals are involved, it's easier to graph this line by finding its *x* and *y* intercepts.

To find its *x*-intercept, we substitute  $y = 0$  into  $0.25x + 0.1y = 30$ , and

we have:

$$
0.25x + 0.1y = 30
$$

$$
0.25x + 0.1 \cdot 0 = 30
$$

$$
0.25x = 30
$$

$$
\frac{0.25x}{0.25} = \frac{30}{0.25}
$$

$$
x = 120
$$

This line's *x*-intercept is (120*,* 0).

Similarly, we can find the *y*-intercept is (0*,* 300). This is left as an exercise.

Now we can graph this line. Note that the line is dashed, because the inequality symbol is *<*.

Next, we need to decide which side to shade. We use  $(0,0)$  as the test point. Substituting  $x = 0$  and  $y = 0$  into the inequality, and we have:

$$
0.25x + 0.1y < 30
$$
\n
$$
0.25 \cdot 0 + 0.1 \cdot 0 < 30
$$
\n
$$
0 < 30
$$

This is true , so we shade the side with the point (0*,* 0).

We can see the correct answer is B.

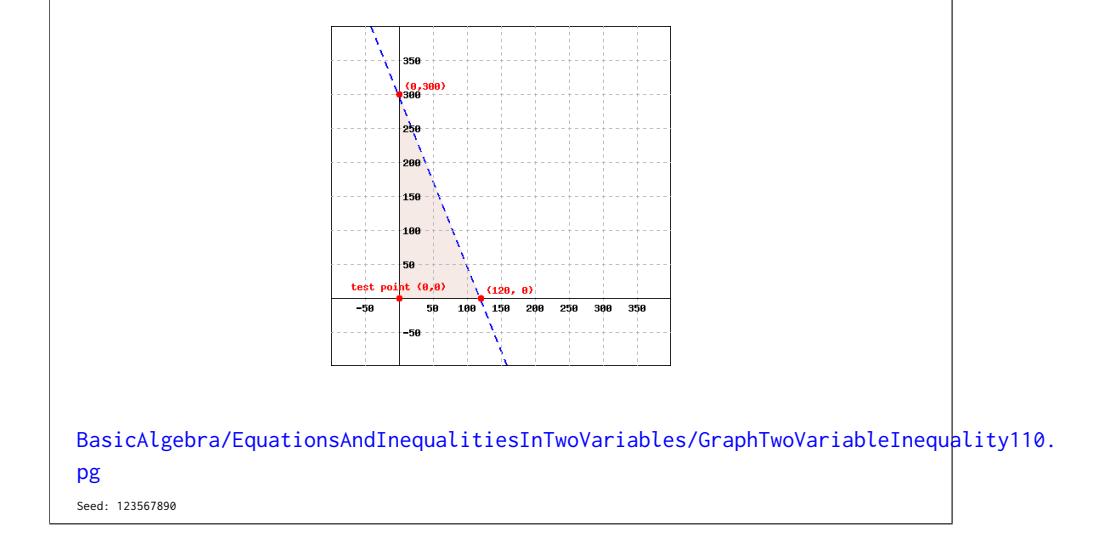

## **4 Antidifferentiation**

This section demonstrates a few more features.

The derivative and antiderivative of a function can be understood through study of their graphical relationships.

<span id="page-6-0"></span>**Definition 4.1** (Antiderivative of a Function). Suppose that  $f(x)$  and  $F(x)$ are two functions such that

$$
F'(x) = f(x).
$$

Then we say *F* is an **antiderivative** of *f*.

The Fundamental Theorem of Calculus in one of the high points of a course in single-variable course.

<span id="page-7-0"></span>**Theorem 4.2** (The Fundamental Theorem of Calculus)**.** *If f*(*x*) *is continuous, and the derivative of*  $F(x)$  *is*  $f(x)$ *, then* 

$$
\int_a^b f(x) \, dx = F(b) - F(a)
$$

*Proof.* Left to the reader.

We state an equivalent version of the FTC, which is less-suited for computation, but which perhaps is a more interesting theoretical statement.

<span id="page-7-2"></span>**Corollary 4.3.** *Suppose f*(*x*) *is a continuous function. Then*

$$
\frac{d}{dx}\int_{a}^{x}f(t) dt = f(x) \tag{4.1}
$$

*Proof.* We simply take the indicated derivative, applying Theorem [4.2](#page-7-0) at  $(4.2)$ .

$$
\frac{d}{dx}\int_{a}^{x}f(t) dt = \frac{d}{dx}\left(F(x) - F(a)\right)
$$
\n(4.2)

$$
= \frac{d}{dx}F(x) - \frac{d}{dx}F(a)
$$
  
=  $f(x) - 0 = f(x)$  (4.3)

$$
\Box
$$

 $\Box$ 

### **4.1 WeBWorK Exercises**

This first problem in this list is coming from the WeBWorK Open problem Library. One implication of this is that we might want to provide some commentary that connects the problem to the text. The other two ask for essay answers, which would be graded by an instructor, so there is no opportunity to provide answer.

**1.** (Graphical Antiderivatives) Consult [Definition 4.1](#page-6-0) and the [The Fundamen](#page-7-0)[tal Theorem of Calculus](#page-7-0) to assist you with the following problem.

Let  $f(t)$  be the piecewise linear function with domain  $0 \le t \le 8$  shown in the graph below (which is determined by connecting the dots). Define a function  $A(x)$  with domain  $0 \leq x \leq 8$  by

$$
A(x) = \int_0^x f(t) \, dt.
$$

Notice that  $A(x)$  is the net area under the function  $f(t)$  for  $0 \le t \le x$ . If you click on the graph below, a full-size picture of the graph will open in another window.

<span id="page-7-1"></span>

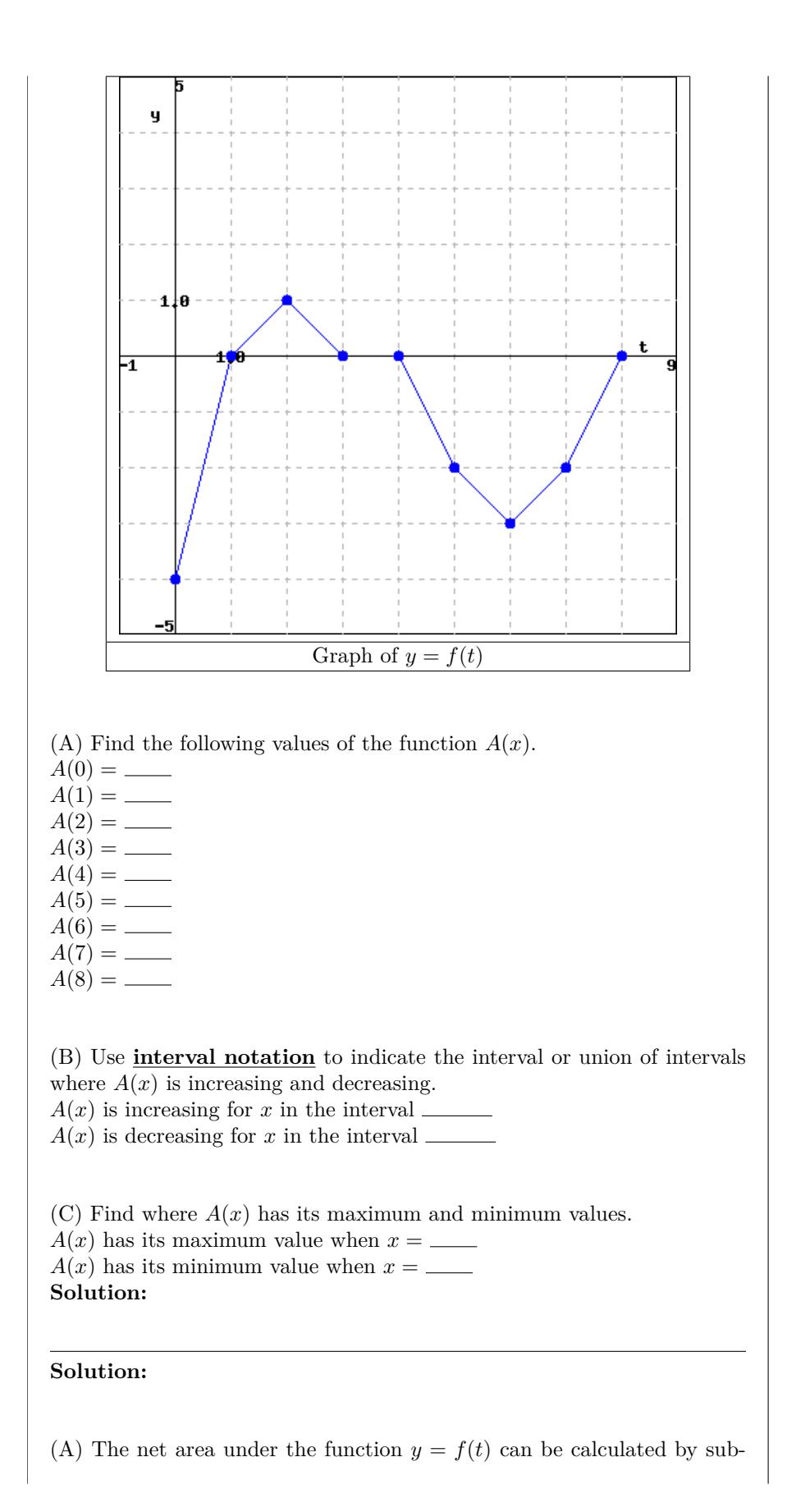

dividing the region between the *t*-axis and the function into rectangles, triangles, and trapezoids whose area can be easily calculated.

(B) The function  $A(x)$  is increasing when  $f(t)$  is above the *t* axis, decreasing when  $f(t)$  is below the *t* axis, and is neither increasing nor decreasing when  $f(t)$  is on the *t* axis.

(C) To find the maximum and minimum values of the function  $A(x)$ , all you need to do is to find the largest and smallest values from your answer to part (A).

<Library/Rochester/setIntegrals4FTC/S05.03.FundThmCalc.PTP01.pg> Seed: 123567890

**2.** (Every Continuous Function has an Antiderivative) WeBWorK problems can allow for open-ended essay responses that are intended to be assessed later by the instructor. For anonymous access, no text field is provided. But if this problem were used within WeBWorK as part of a homework set, users could submit an answer.

Explain how we can use [Corollary 4.3](#page-7-2) to say that every continuous function *always* has a derivative. (And we will demonstrate here that you can use a macro from docinfo:  $\int_1^2 \frac{1}{x} dx = \ln(2)$ . It will work in the WeBWorK problem, regardless of whether you are using images, MathJax, or hardcopy.)

[Essay Answer]

**3.** (Inverse Processes) "Differentiation and integration are inverse processes." Cite *specific results* from this section in an explanation of how they justify this (somewhat imprecise) claim.

[Essay Answer]

### **5 PGML Formatting Calisthenics**

This section has one exercise, designed to test various PGML formatting rules in an exercise with no purpose. Consult the source to see how the special characters and formatting are realized.

**Exercise 5.1** (PGML Formatting)**.** Smart double quotes: "Life is about making an impact, not making an income."

Smart single quotes: 'Whatever the mind of man can conceive and believe, it can achieve.'

Emphasis: *very important* Alert: *do not* do it Verbatim: code, with special characters:  $a *$ ,  $a \setminus$ , and  $a *$ 

```
Some pre-formatted text
            with an indented line
```
and an out-dented line

Some of LAT<sub>EX</sub>'s special characters:

# \$ % ^ & \_ { } ~ \

Some characters that need special handling for PG conversion to HTML or LATEX:

A non breaking space (invisble where a hyphen should be) An ndash–right here.

An mdash—right here.

### **6 Multiple Choice**

While free-response questions are generally preferred, sometimes the nature of a question lends itself to multiple choice.

**Exercise 6.1** (Drop down (aka Popup))**.** Note also that the solution to this problem uses an external link.

The number  $\sqrt{2}$  (Choose one: is / is not) rational.

**Solution.** If  $\sqrt{2}$  were rational, then  $\sqrt{2} = \frac{p}{q}$ , with *p* and *q* coprime. But then  $2q^2 = p^2$ . By [the Fundamental Theorem of Arithmetic](https://en.wikipedia.org/wiki/Fundamental_theorem_of_arithmetic#Canonical_representation_of_a_positive_integer), the power of 2 dividing the left side is odd, while the power of 2 dividing the right side is even. This is a contradiction, so  $\sqrt{2}$  is not rational.

**Exercise 6.2** (Choose one)**.** Which of the following suggest that differentiation and integration are inverse processes?

- *⊙* The Quadratic Formula
- *⊙* The Fundamental Theorem of Calculus
- *⊙* The Fundamental Theorem of Arithmetic

**Solution.** The correct answer is The Fundamental Theorem of Calculus.

### **7 Tables**

Tables can be made using the existing syntax and options that MBX offers for table making, with a few exceptions. As of summer 2015, the exceptions are that individual cells cannot have bottom border attributes and individual columns cannot have top border attributes. Also, while MBX table borders are generally minor, medium, or major, when these borders are used in a WeBWorK problem that is rendered as a hard copy problem from within WeBWorK, the only thickness option corresponds to minor.

**Exercise 7.1** (Complete this Table)**.** Complete this multiplication table.

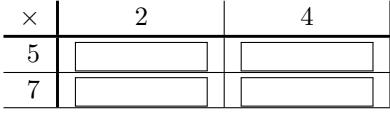

**Solution.**

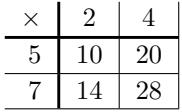

### **8 Graphics in Exercises**

It is natural to want to write exercises that rely on graphics. For example, an exericse might produce a chart of some kind, and ask the reader to extract some information from that chart.

At present, this can be done using the same mechanism one would use to insert a graphic into a WeBWorK problem when writing regular WeBWorK problems. (And this is what is done below.) In the future, there will be a nicer option that will be able to make use of MBX's latex-image-code. This requires some WeBWorK development first, which is underway.

**Exercise 8.1** (Solve using a graph). The graph below is a graph of  $y = f(x)$ . Use the graph to solve the equation  $f(x) = 1$ .

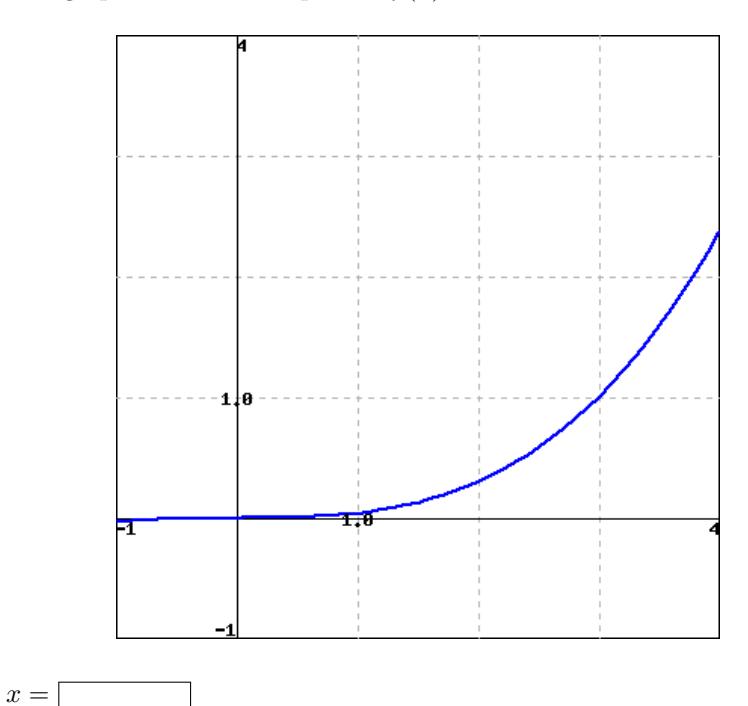

**Solution.** The graph reveals that the only solution to  $f(x) = 1$  is  $x = 3$ .

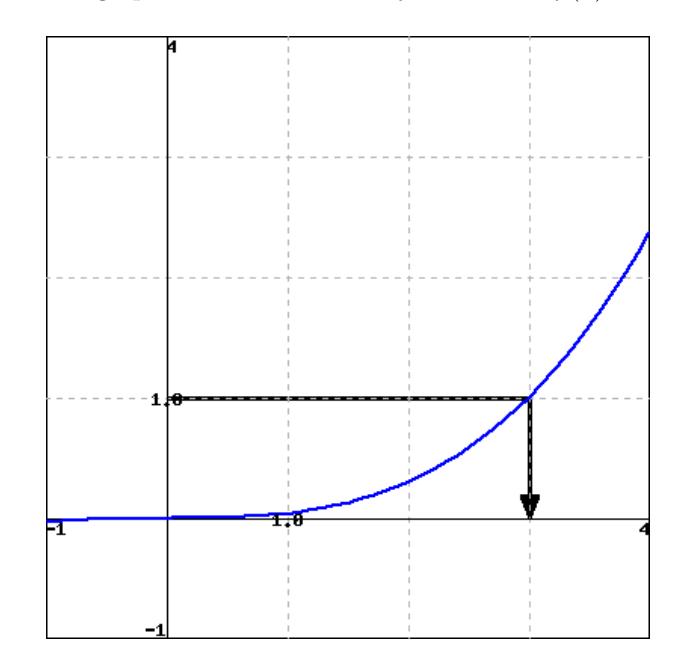

# **9 Subject Area Templates**

This section samples the subject area template problems found on the WeB-WorK wiki at <http://webwork.maa.org/wiki/SubjectAreaTemplates>.

**Exercise 9.1** (Answer is a number or a function)**.**

a. Suppose the correct answer is 5.

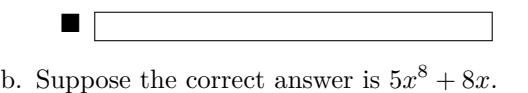

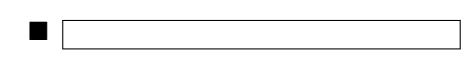

**Solution.** Solution explanation goes here.

**Exercise 9.2** (Answer is a function with domain issues)**.**

a. Suppose the correct answer is  $\sqrt{x-2}$ .

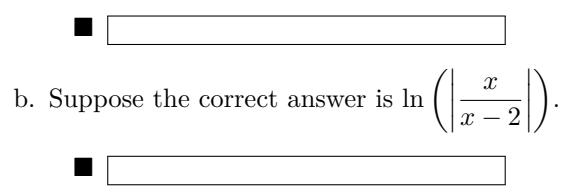

**Solution.** Solution explanation goes here.

**Exercise 9.3** (Multiple choice by popup, radio buttons)**.** My favorite color is (Choose one: Red, Blue, or Green).

My favorite color is

- *⊙* Red
- *⊙* Blue
- *⊙* Green
- *⊙* None of these

**Solution.** The correct answer is Blue.

The correct answer is Blue.

**Exercise 9.4** (Tables)**.** A table with minimal XML source.

$$
\begin{array}{ccccc}A&B&C\\ D&E&F\\ G&H&I \end{array}
$$

Finish this table.

|        | two | π   |
|--------|-----|-----|
| $I+I$  |     |     |
| $+1+1$ |     | six |
|        |     |     |

**Table 9.5:** Some integers

**Solution.** The missing number is 5.

# **10 Stress Tests**

**Exercise 10.1** (MBX problem source with server-generated images)**. Part [NUM].**

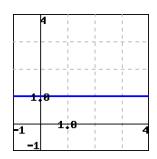

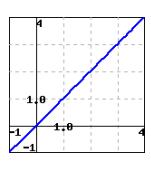

**Solution.**

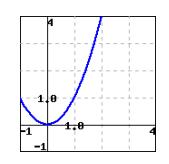

**Part [NUM].**

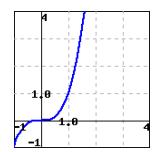

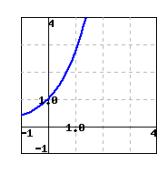

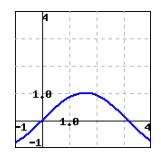

**Solution.**

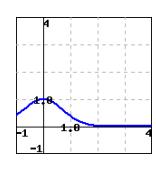

**Exercise 10.2** (Checking Proper Indentation In Lists)**.**

- 1. Simple item
- 2. Simple item
- 3. Simple item
- 1. Simple item
- 2. Simple item
- 3. Simple item
- Text before.
- 1. Simple item
- 2. Simple item
- 3. Simple item

And after.

- 1. Structured item
- 2. Structured item
- 3. Structured item

Text before.

- 1. Structured item
- 2. Structured item
- 3. Structured item

#### And after.

- 1. Structured item
- 2. a Sublist Item
	- b Sublist Item
	- c Sublist Item
- 3. Structured item

Text before.

- 1. Structured item
- 2. Text before.
	- a Sublist Item
	- b Sublist Item
	- c Sublist Item

And after.

3. Structured item

#### And after.

1. Structured item Second paragraph

- 2. a Sublist Item
	- Second paragraph
	- b Sublist Item Second paragraph
	- c Sublist Item Second paragraph
- 3. Structured item Second paragraph

Text before.

- 1. Structured item Second paragraph
- 2. Text before.
	- a Sublist Item Second paragraph
	- b Sublist Item Second paragraph
	- c Sublist Item Second paragraph

And after.

3. Structured item Second paragraph

And after.

# 1.  $1 + 1 = 2$ Structured item Second  $1 + 1 = 2$ paragraph 2. a Sublist  $1 + 1 = 2$ Item Second paragraph  $\mathbf{1} + \mathbf{1} = \mathbf{2}$

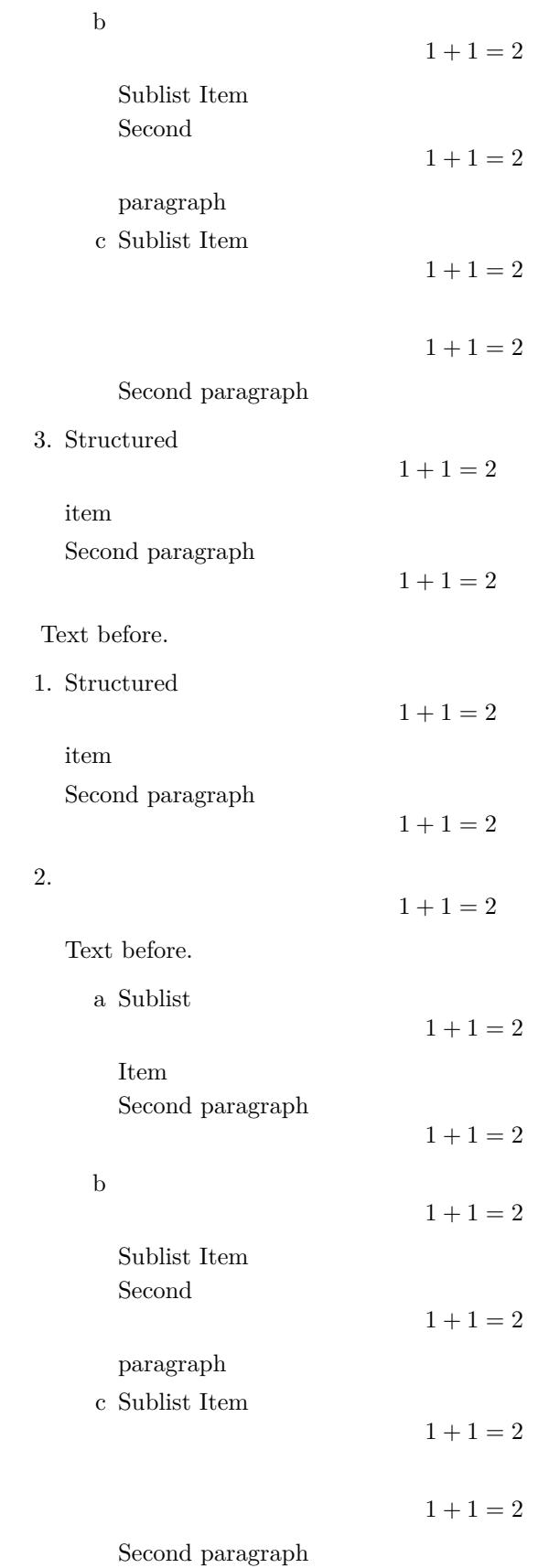

17

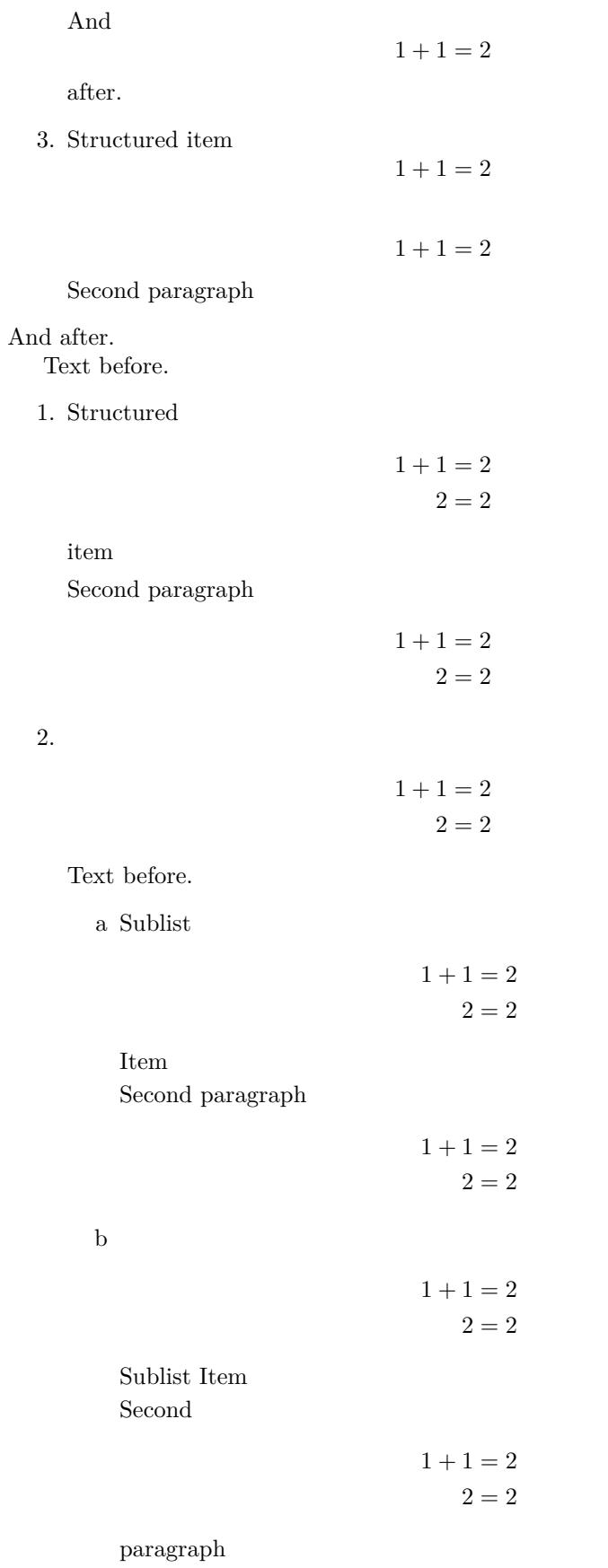

18

c Sublist Item

$$
1 + 1 = 2
$$
  

$$
2 = 2
$$

$$
1 + 1 = 2
$$

$$
2 = 2
$$

Second paragraph

And

 $1 + 1 = 2$  $2 = 2$ 

after.

3. Structured item

$$
1 + 1 = 2
$$

$$
2 = 2
$$

$$
1 + 1 = 2
$$

$$
2 = 2
$$

Second paragraph

And after.

**Exercise 10.3** (Checking Proper Indentation In Lists with Images and Tables)**.**

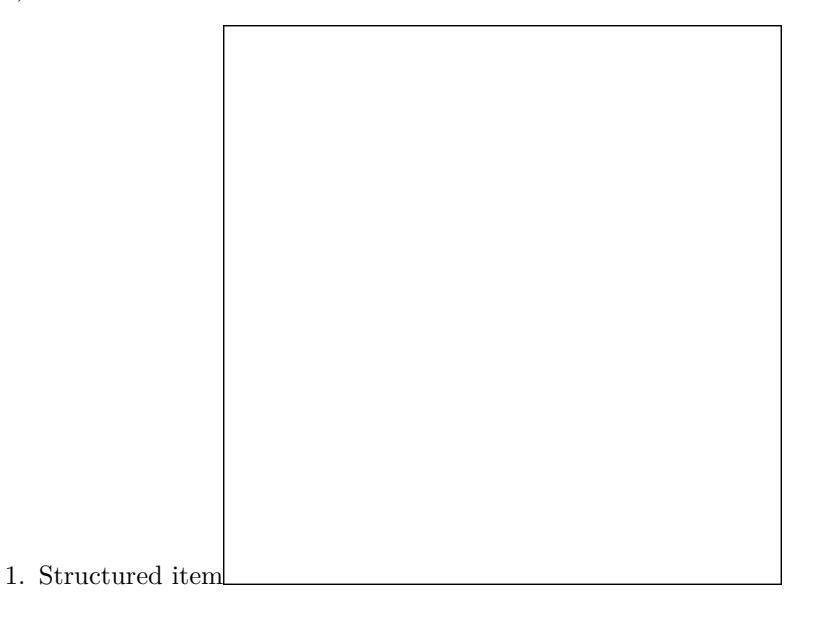

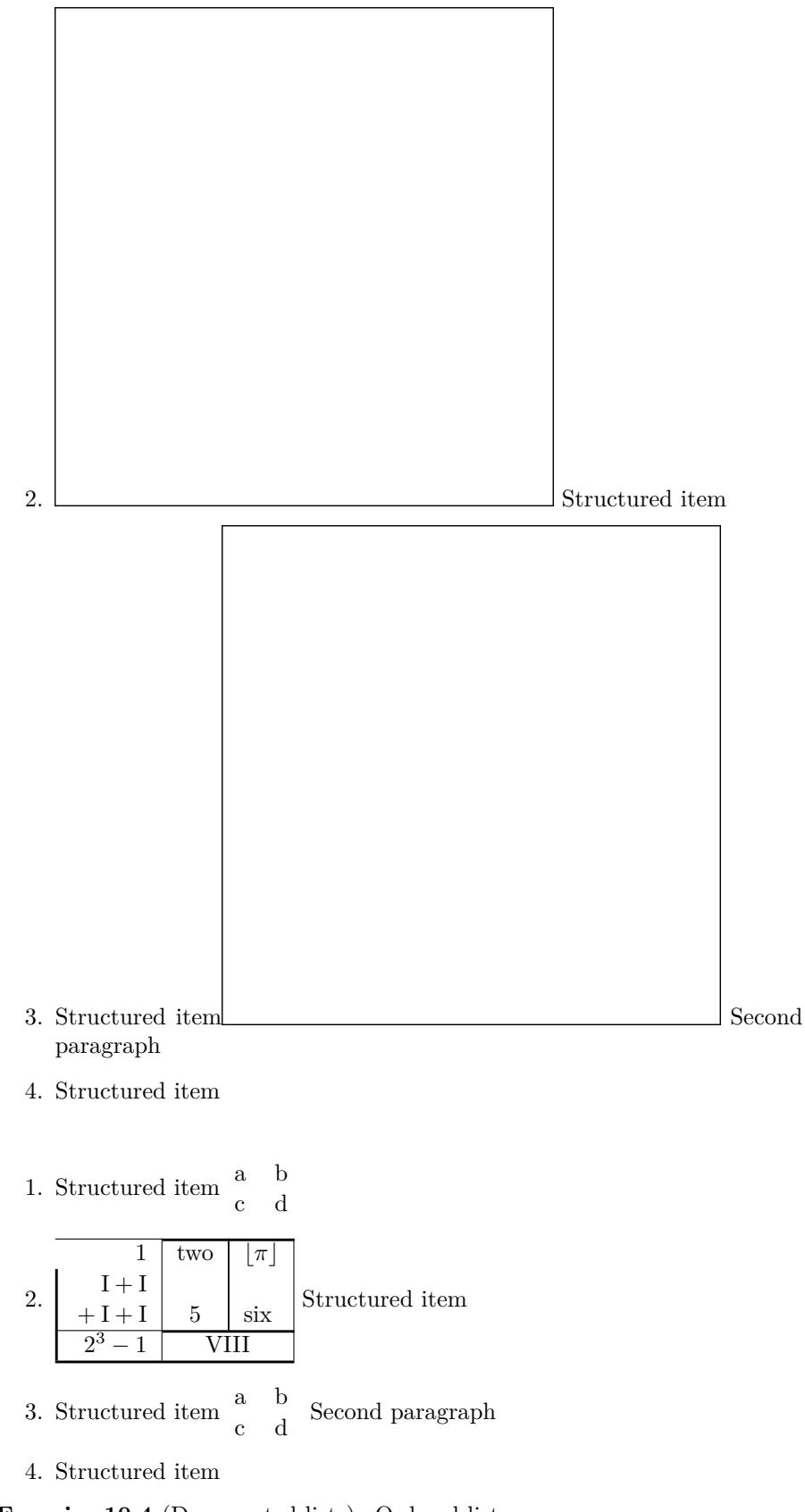

**Exercise 10.4** (Deep-nested lists)**.** Ordered list.

- 1. Level 1, first.
- 2. Level 1, second.
	- (a) Level 2, first.
	- (b) Level 2, second.
		- i. Level 3, first.
		- ii. Level 3, second.
			- A. Level 4, first.
			- B. Level 4, second.
			- C. Level 4, third.
		- iii. Level 3, third.
	- (c) Level 2, third.
- 3. Level 1, third.

Unordered list.

- Level 1, first.
- Level 1, second.
	- *◦* Level 2, first.
	- *◦* Level 2, second.
		- Level 3, first.
		- Level 3, second.
			- Level 4, first.
			- Level 4, second.
			- Level 4, third.
		- Level 3, third.
	- *◦* Level 2, third.
- Level 1, third.

# **11 Layout Configuration Testing**

This section is to provide a single page demonstrating all of the combinations that may factor into a problem's layout.

**Exercise 11.1.**  $1 + 1 = 2$ 

**Exercise 11.2** (Has a Title).  $1 + 1 = 2$ 

**Exercise 11.3.** Has an introduction.

 $1 + 1 = 2$ 

**Exercise 11.4** (Has a Title)**.** Has an introduction.

 $1 + 1 = 2$ 

**Exercise 11.5.**  $1+1=2$ 

Has a conclusion.

**Exercise 11.6** (Has a Title).  $1 + 1 = 2$ 

Has a conclusion.

**Exercise 11.7.** Has an introduction.

 $1 + 1 = 2$ 

Has a conclusion.

#### **Exercise 11.8** (Has a Title)**.** Has an introduction.

 $1 + 1 = 2$ 

Has a conclusion.

### **11.1 Exercises**

**1.**  $1 + 1 = 2$ **2.** (Has a Title)  $1 + 1 = 2$ **3.** Has an introduction.  $1 + 1 = 2$ **4.** (Has a Title) Has an introduction.  $1 + 1 = 2$ **5.**  $1 + 1 = 2$ Has a conclusion. **6.** (Has a Title)  $1 + 1 = 2$ Has a conclusion. **7.** Has an introduction.  $1 + 1 = 2$ Has a conclusion. **8.** (Has a Title) Has an introduction.  $1 + 1 = 2$ 

Has a conclusion.